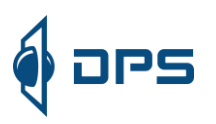

## **Materiały dydaktyczne SOLIDWORKS**

1. Jako pierwsze kroki w oprogramowaniu SOLIDWORKS rekomendujemy zapoznanie się z wbudowanymi, interaktywnymi tutorialami. Znajdują się w Menu Pomoc (ikona "?" w prawym górnym rogu)-> Samouczki

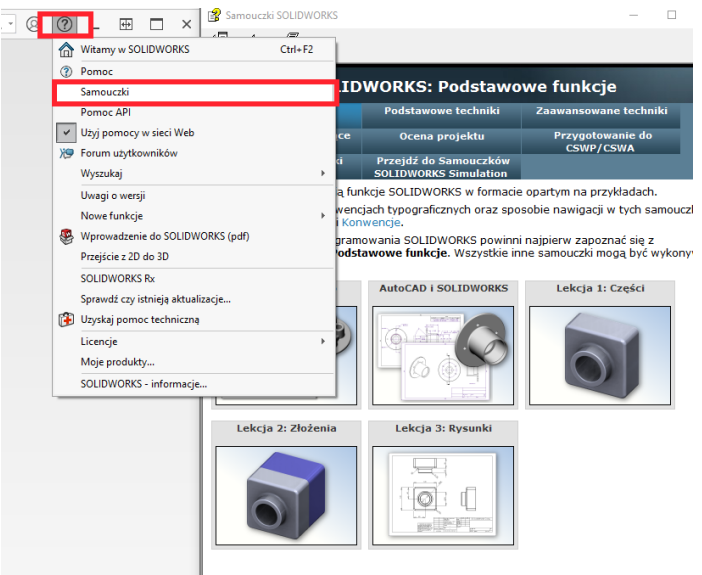

2. W ramach licencji macie Państwo dostęp do oficjalnej platformy e-learningowej https://my.solidworks.com/. Po utworzeniu konta i zarejestrowaniu otrzymanego numeru seryjnego do Państwa dyspozycji znajduje się ponad 1000 interaktywnych lekcji video i ćwiczeń

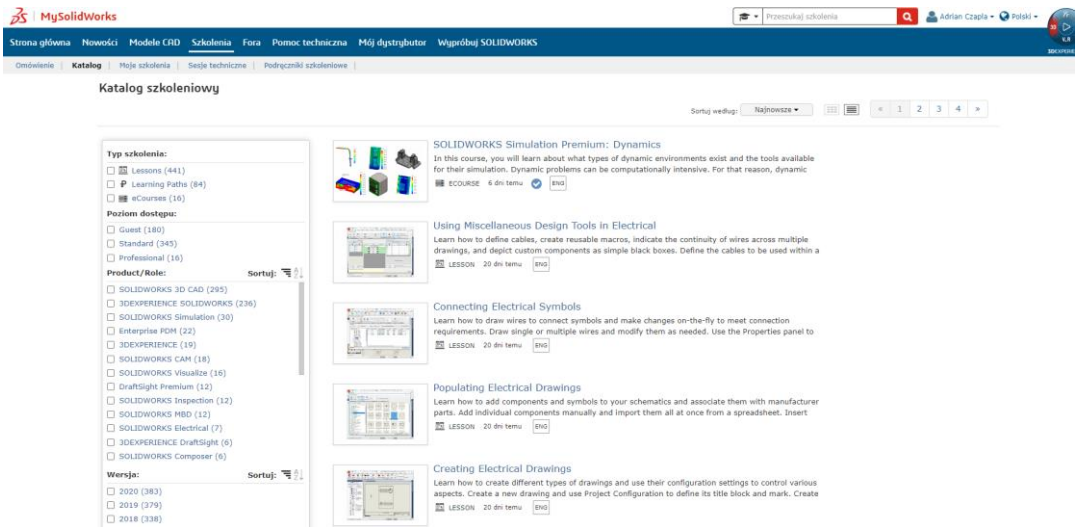

3. Kanał YouTube DPS Software Polska: https://www.youtube.com/@DPSSoftwarePolska